## **Worksheet 4.2 - Removing low-quality reads and adapters using Trimmomatic** Authors: Mary Allen & Daniel Ramirez

Trimmomatic webpage: http://www.usadellab.org/cms/?page=trimmomatic

**Username**: Screenshots show 'daramirez', though you will see your own username!

Sometimes short sequencing reads will contain unwanted adapter sequences. We want to remove these adapters so that the reads will be better aligned or mapped to a reference genome. If the adapter sequences are attached to the informative section of the reads, the mapping program will not know where to align the reads as the adapter part of them will not match to any part of the reference genome.

- 1. Using an appropriate terminal, log on to the cluster where you will use **fastQC**:
	- a. Use *pwd* to make sure you know where you are and *ls* to make sure you know what is in this directory.

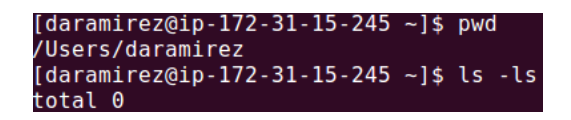

b. Change the working directory (*cd*) to your own scratch directory.

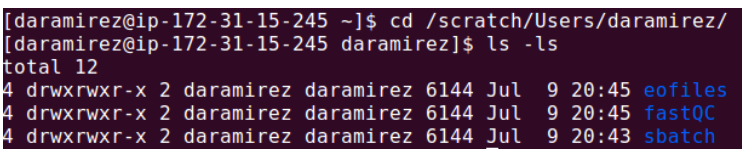

2. Make 1 new directory/folder (*mkdir*) named trimmomatic.

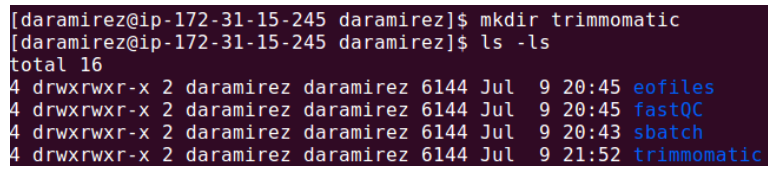

This directory that will contain the results from trimmomatic. The error and output files generated by your batch scripts job will be stored in "eofiles". The batch script that will be created will live in the "sbatch" directory.

3. Go check the fastq data files in the following public directory using *cd* and *ls*: /scratch/Shares/public/sread2018/data\_files . In there, there is a folder called fastq for quality check/. In there, there is a fastq file named "adaptor\_dimers.fastq". This is the fastq file you will run trimmomatic on.

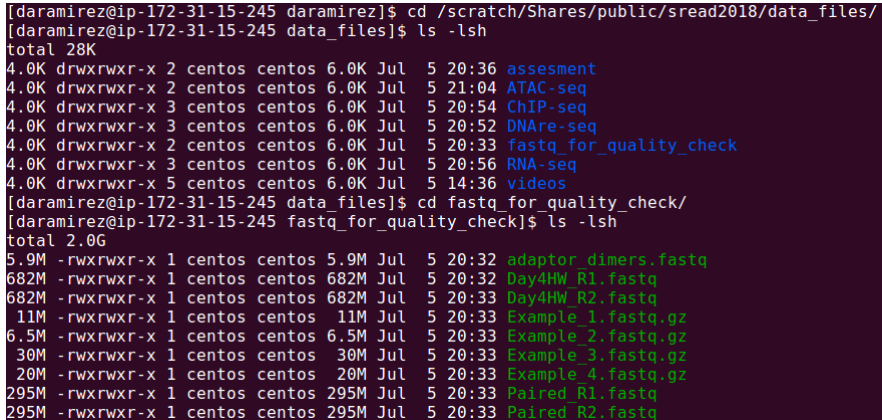

4. Find and explore the contents (e.g. *vim <file>*) of the script batch template "template.sbatch" in the directory: /scratch/Shares/public/sread2018/scripts/ You cannot edit, only look. The top of the file has information for the queue. The middle section contains job specific documentation. We will change this file so that it can be used for trimmomatic. This is your template. When you are done looking use *:q!* then press enter to exit the file.

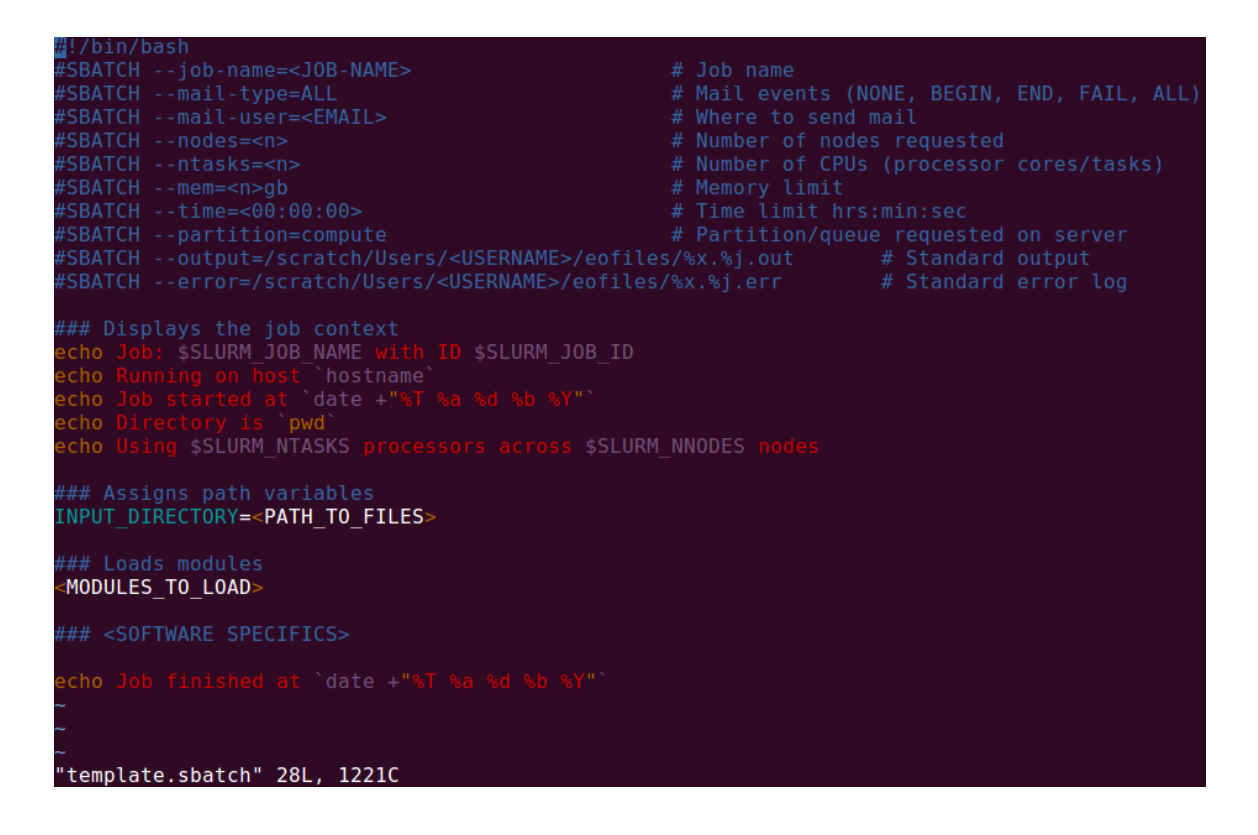

5. Copy the script batch "template.sbatch" that you just looked at to your sbatch directory "/scratch/Users/<username>/sbatch/" using the new name "trimmomatic.sbatch" (*cp <input> <output>*). Check that copying worked by moving to the sbatch directory and listing its contents (hint: *cd* & *ls*).

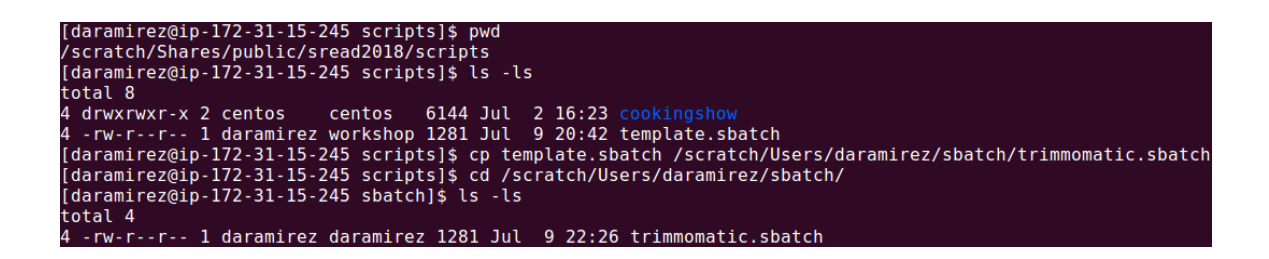

- 6. Complete the new "trimmomatic.sbatch" file with the right content to run trimmomatic. (hint: transition to insert mode by pressing *i* if using vim.)
	- a. Change the name of the script batch from <JOB-NAME> to something more useful, such as "trimmomatic".

#SBATCH --job-name=<mark><JOB-NAME></mark>

b. Replace <EMAIL> with your own email address to which you want to receive any notifications.

//sBATCH --mail-user=<EMAIL>

c. Replace <USERNAME> with your own username to complete the path directory to where to store the error and output files.

## BATCH --output=/scratch/Users/<mark><USERNAME></mark>/eofiles/%x.%j.out # Standard output --error=/scratch/Users/<USERNAM

- d. Complete the following fields: nnodes, ntasks, mem and time. Trimmomatic can multi-thread, or use multiple processors per input file. So 1 node, 8 tasks or processors, 10gb for memory and 1 hour for walltime should be enough.
- e. Specify first the path of the adaptor\_dimmers.fastq file as the value of the variable "INPUT\_DIRECTORY", and second the path that leads to the trimmomatic directory you created earlier in your scratch directory as the value of the variable "OUTPUT\_DIRECTORY".

Such that you have: "/scratch/Shares/public/sread2018/data\_files/fastq\_for\_quality\_check" to the INPUT\_DIRECTORY variable, and "/scratch/Users/daramirez/trimmomatic/" to the OUTPUT DIRECTORY variable.

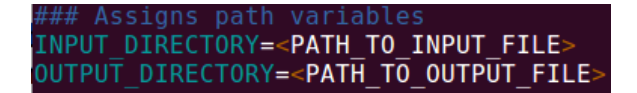

f. Assign the required modules necessary to run this trimmomatic job. To do this, exit vim by saving all changes (press *ESC* and type *:wq!*). To look for the correct trimmomatic module, list all available modules on the computer cluster that contain the word "trimmomatic" in them. Type the following command *module spider <string>* and look for the one for trimmomatic.

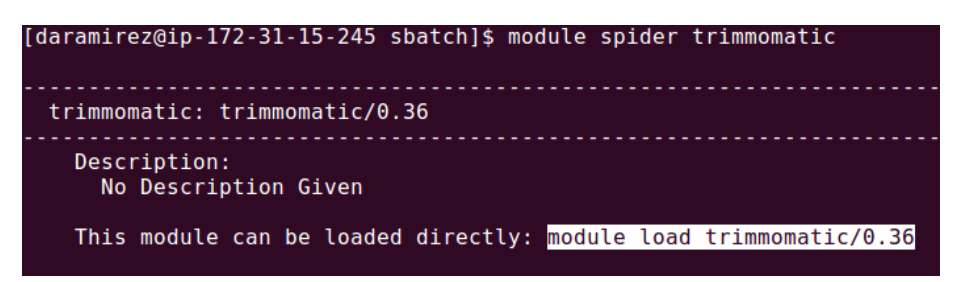

Copy "module load trimmomatic/0.36". Re-open "trimmomatic.sbatch" using vim and replace "MODULES\_TO\_LOAD" with what you just copied.

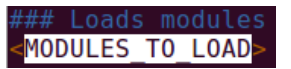

g. The last edit you need to do is the actual text that runs trimmomatic!

The syntax to use trimmomatic for single-end reads is as follows: **java jar /opt/trimmomatic/0.36/trimmomatic-0.36.jar SE [ -threads <n> ] [ -phred33 | -phred64 ] [ -trimlog <output\_trimlog> ] <input\_file> <output\_file> ILLUMINACLIP ...**

The syntax to use trimmomatic for paired-end reads is as follows: **java jar /opt/trimmomatic/0.36/trimmomatic-0.36.jar PE [ -threads <n> ] [ -phred33 | -phred64 ] [ -trimlog <output\_trimlog> ] <input\_file1> <input\_file2> <output\_fileP1> <output\_fileU1> <output\_fileP2> <output\_fileU2> ILLUMINACLIP ...**

**ILLUMINACLIP:<path\_adapters\_fasta>:<seed\_mismatches>: <palindrome\_clip\_threshold>:<simple\_clip\_threshold> LEADING:<quality> TRAILING:<quality> SLIDINGWINDOW:<window\_size>:<required\_quality> MINLEN:<length>**

In our example, adaptor\_dimmers.fastq is single-end reads, so choose: <threads> is 8 (processors/threads/CPUs) -phred33 is the base quality encoded in the fastq file. <output\_trimlog> is \$OUTPUT\_DIRECTORY/adaptor\_dimers.trimlog <input\_file> is \$INPUT\_DIRECTORY/adaptor\_dimers.fastq <output\_file> is \$OUTPUT\_DIRECTORY ILLUMINACLIP:/opt/trimmomatic/0.36/adapters/TruSeq3-SE.fa:2:30:10 LEADING:3 TRAILING:3 SLIDINGWINDOW:4:15 MINLEN:36

So we can go from having in the template:

## <SOFTWARE SPECIFICS>

To having a complete trimmomatic command:

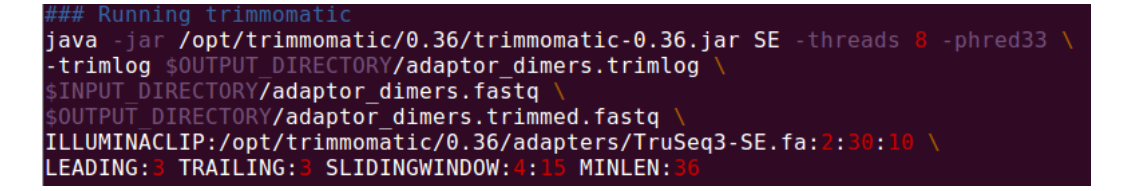

The *\* at the end of every line in the trimmomatic section is used to break up what would be a long and confusing single line command into pieces corresponding to every part of the command, just for clarity purposes.

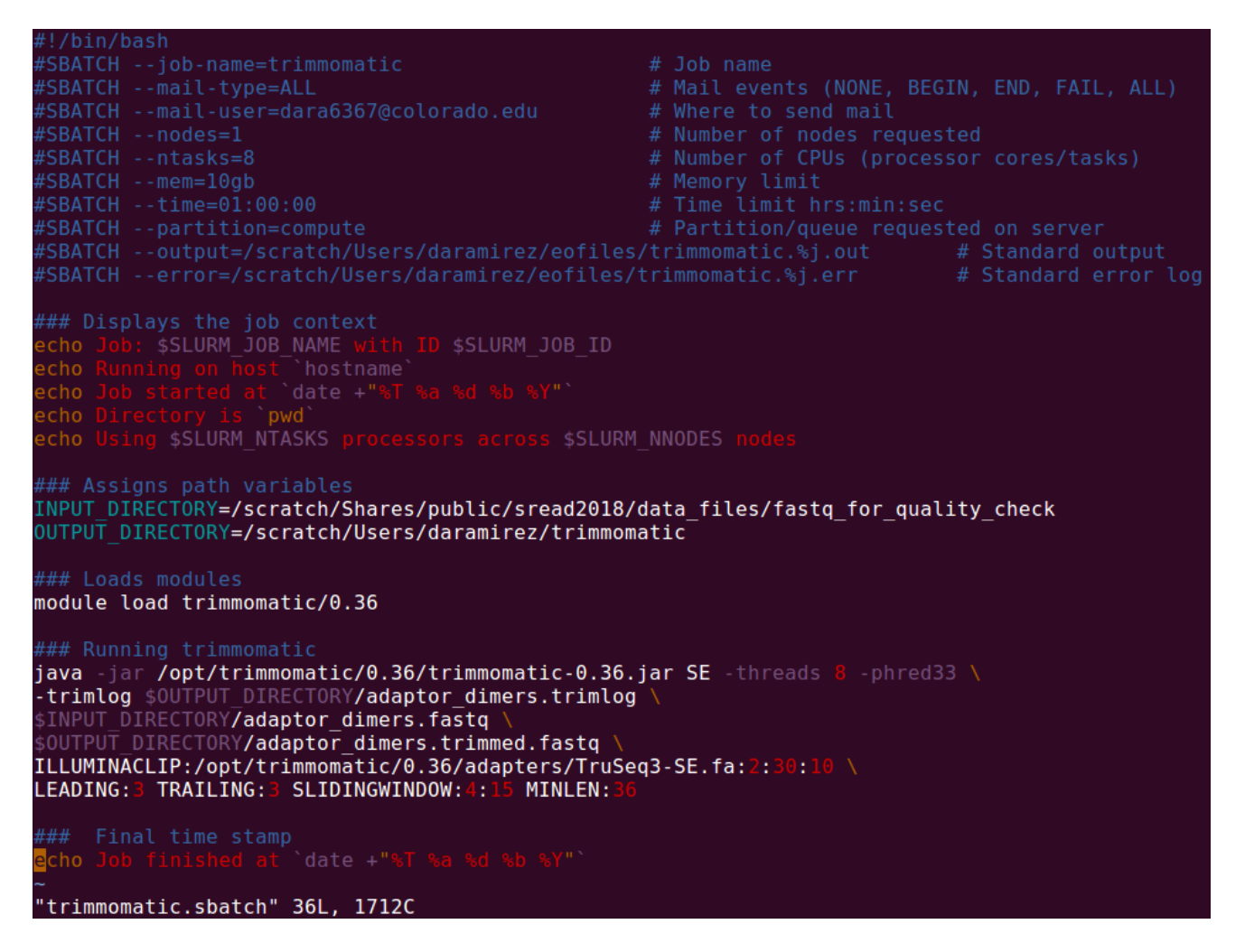

Save all changes to "trimmomatic.sbatch" and exit vim.

7. Now that the batch script is ready, submit it to the job manager SLURM to begin processing the data. In the terminal, while located in the "sbatch" directory where "trimmomatic.sbatch" lives, type *sbatch <sbatch file>*. The job manager will give you a job number. Once submitted, you can check on the status of jobs by typing *squeue -u username*.

[daramirez@ip-172-31-15-245 sbatch]\$ sbatch trimmomatic.sbatch Submitted batch job 39

8. Move to the "eofiles" directory and open the error and output files.

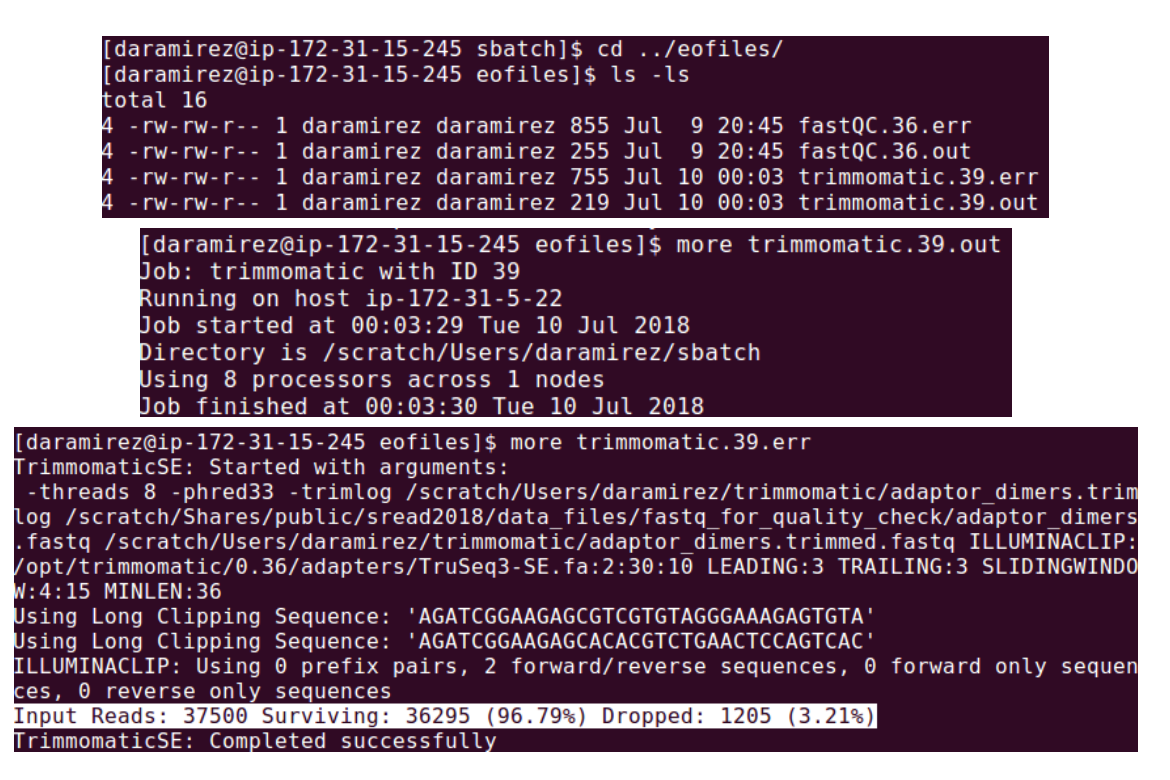

9. Check the "trimmomatic" directory. There will be two files: a new fastq file containing the trimmed version of the adaptor\_dimers file and its corresponding trimlog file.

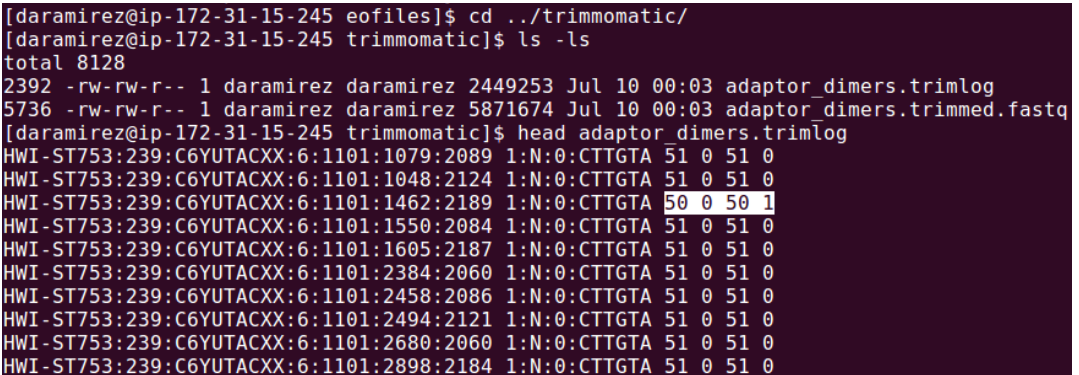

10. Now run fastQC on both the original adaptor\_dimers fastq and the trimmed adaptor\_dimers fastq, download the resulting html files to your computer and open them using a web browser, as shown in the worksheet 4.1.

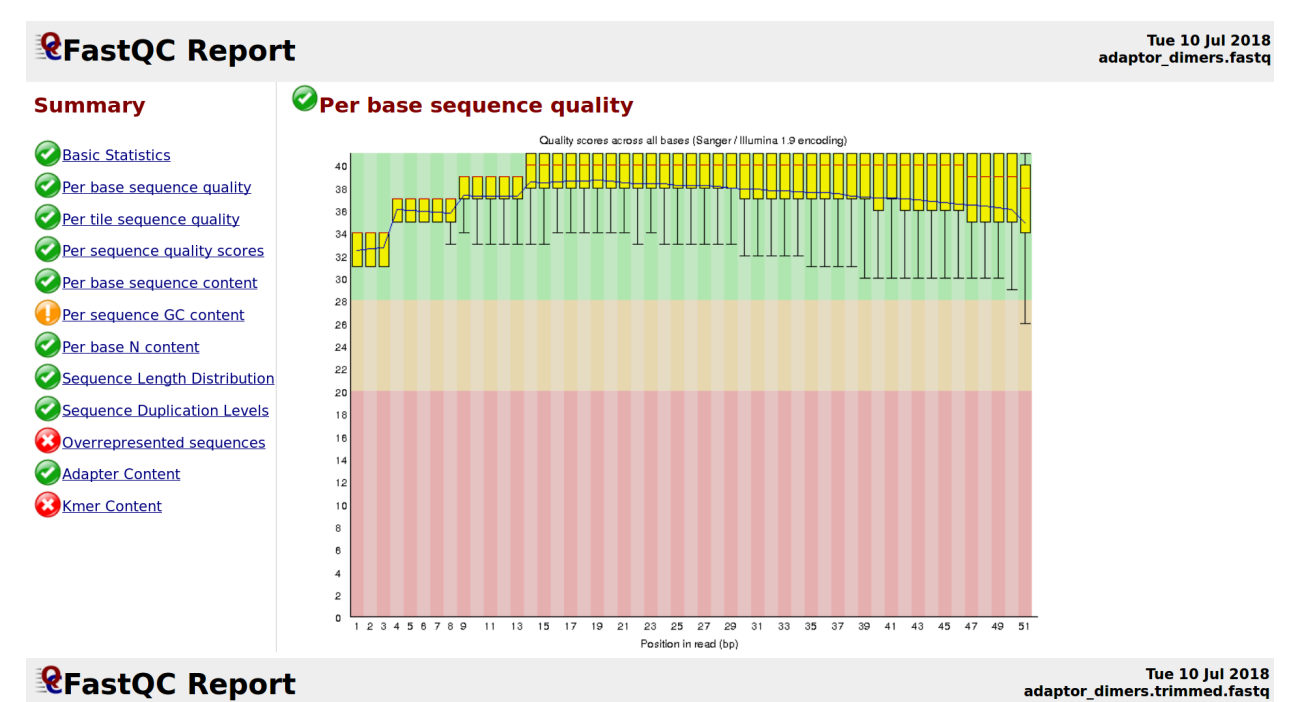

## **REastQC Report**

## **Summary**

Per base sequence quality

**Basic Statistics** Per base sequence quality Per tile sequence quality Per sequence quality scores Per base sequence content Per sequence GC content Per base N content Sequence Length Distribution Sequence Duplication Levels Overrepresented sequences **Adapter Content** Kmer Content

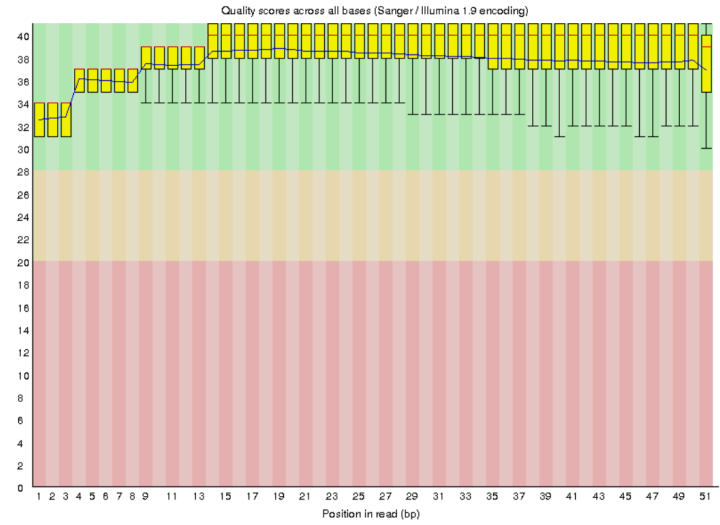